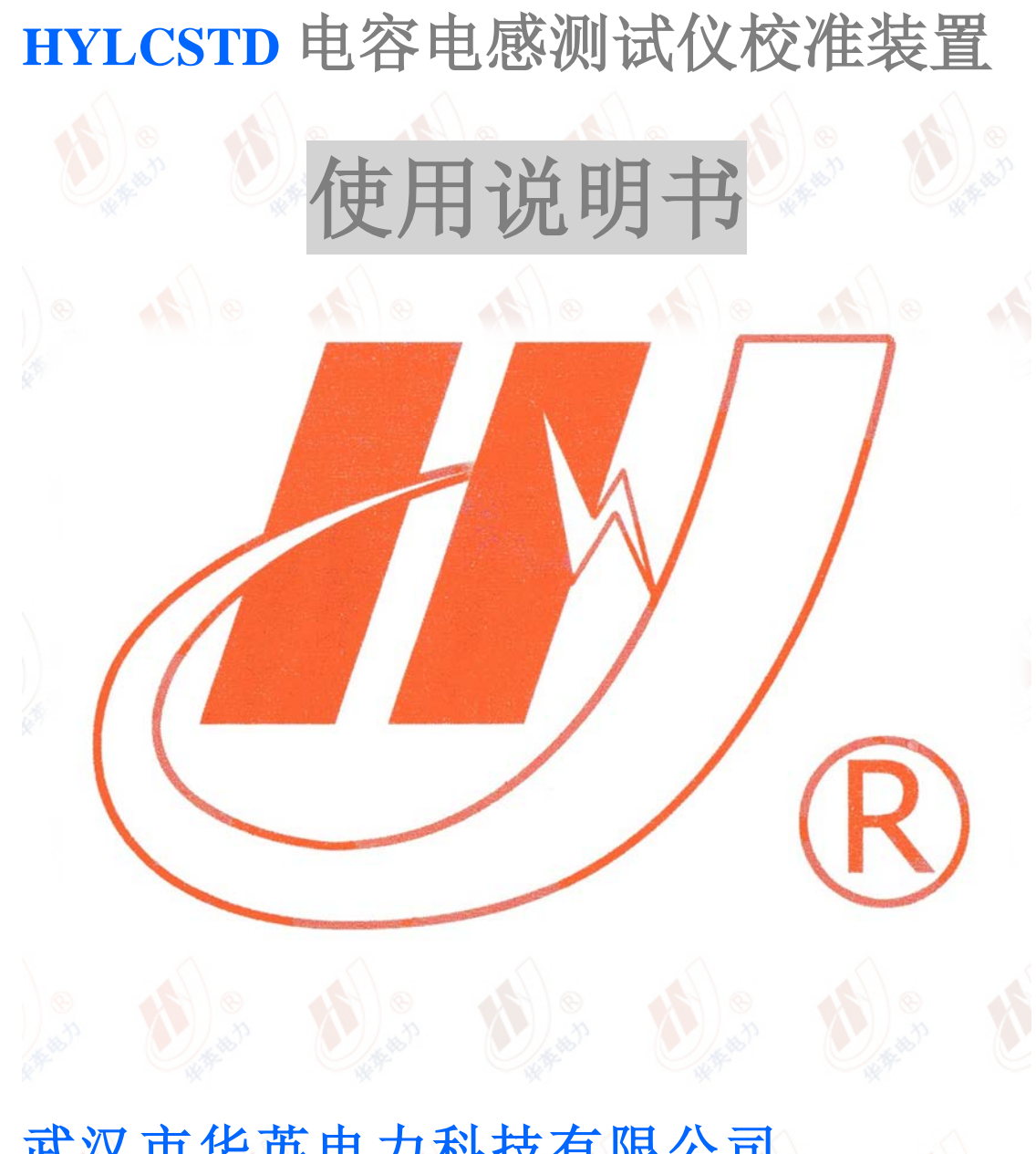

# 武汉市华英电力科技有限公司

地址:武汉市东湖高新区光谷大道 62 号光谷总部国际 7 栋 4 层 电话:400-027-0098 / 027-82850969 传真:027-82210223 E-mail: [whhy97@126.com](http://p170328x007.commander.make.yun300.cn/nav/whhy97@126.com) 网址: http://www.hy-dl.cn

参考网站:www.hy-dl.cn

## 目录

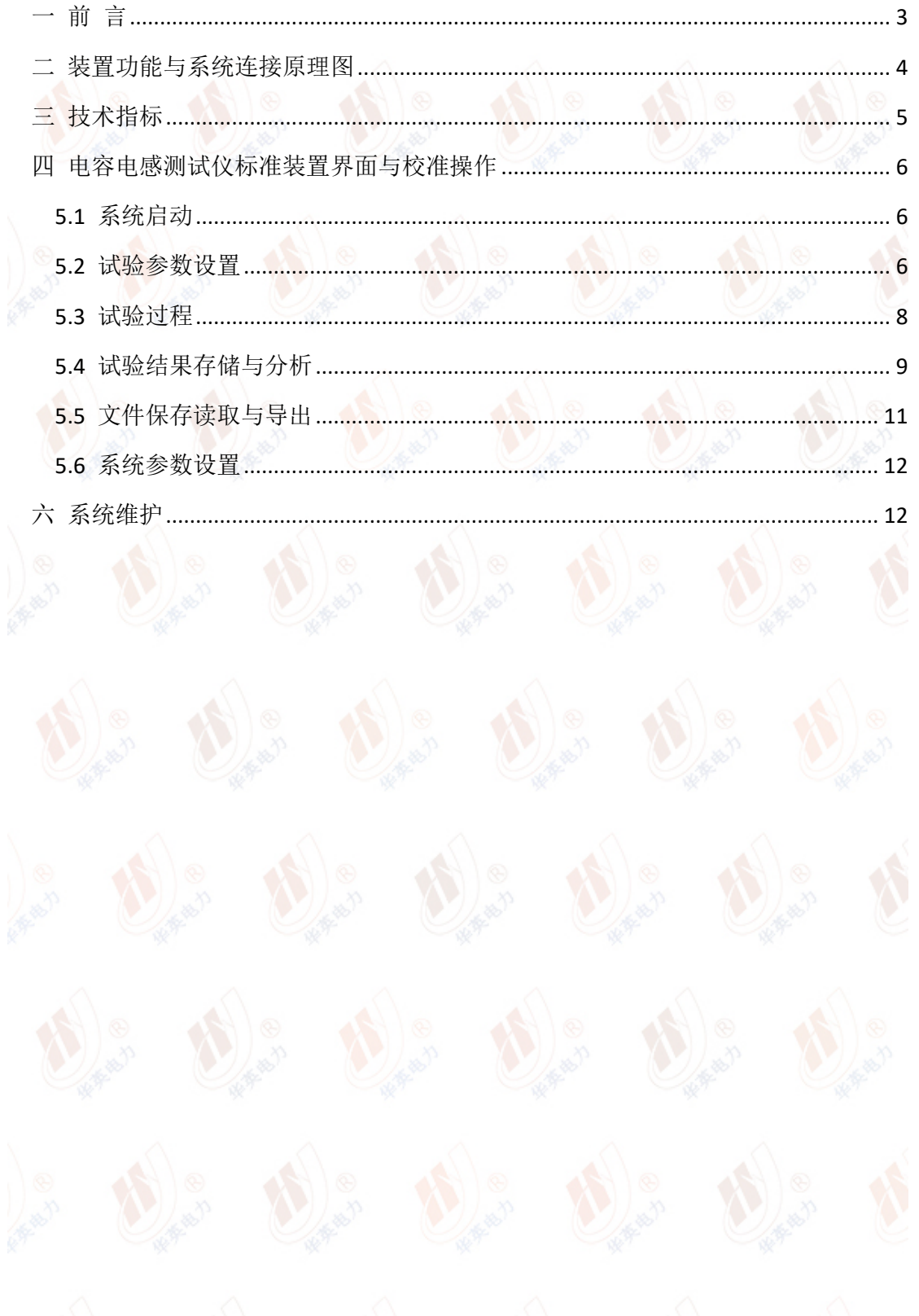

### <span id="page-2-0"></span>一 前 言

本手册的目的是为了让用户熟习电容电感测试仪校准装置的功能和正确的使用方法。手 册的内容包括系统的构成原理,技术指标,操作方法,测试和安全风险等方面,仔细阅读本 手册将有助于您快安全,快速,准确的完成系统的操作,并且能有效地避免错误操作导致系 统的损坏。

测试装置的使用必须遵循现有国家标准对电气安全和试验项目流程的技术要求,阅读本 手册并不能代替相关国家标准对电气试验项目的要求。

电容电感测试仪标准装在的使用安全规程

1) 必须在测试系统各项指标正常的情况下才能使,如出现异常应立即联系厂家进行维 修

2)在特殊地点应用时应遵循相关国家标准的安全技术要求

3)遵循用户手册进行各项试验

4)禁止对自动测试系统进行任何修改,扩展和改进

5)请使用校准系统的原配附件进行试验和操作

6)电压测量输入严禁超过 AC200V,否则可能会造成仪器损坏

7) 电流输出最大为 AC20A, 测试时请使用足够尺寸的测试电流连接至仪器输出通道

8)电压测量和电流输出严禁接反

### <span id="page-3-0"></span>二 装置功能与系统连接原理图

电容电感测试仪校准装置根据设定的电容电感值和输入的测试电压数值,实 时模拟交流电流输出,输出电流的幅值由模拟的阻抗值和输入电压幅值决定。输 出电流的相位由阻抗形式决定,当工作模式是电感测量时,输出电流落后于测试 电压 90 度,当工作模式是电容测量时,输出电流超前于测试电压 90 度。仪器可 以跟踪的测试电压范围是 AC0-200V,可实时输出的电流范围 AC0-20A。

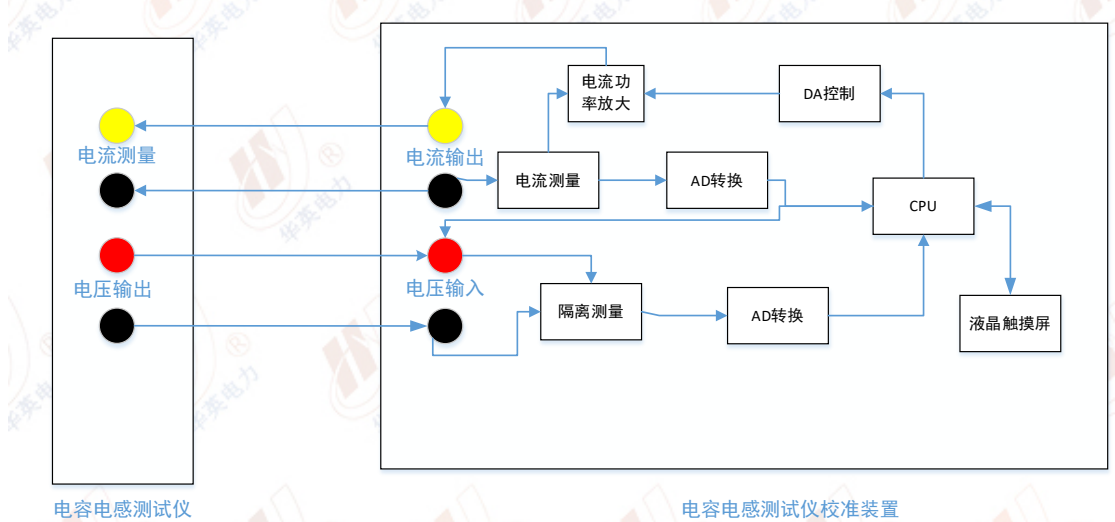

电容电感测试仪校准装置的原理图和测试连线如图 1 所示

#### 图 1 系统原理与测试连线图

电容电感测试仪标准装置内部由测试电压测量回路,试品电流发生电路,电 流反馈测量电路以及控制电路组成。电压测量电路与电流发生电路互相隔离不共 地,以避免电容电感测试仪测量电路影响造成输出误差偏大。装置的液晶触摸屏 可以设定最大测试电压,最大输出电流限制,电容电感模式,测试电压频率以及 电容电感值。

电容电感测试仪标准装置与电容电感测试仪的连线非常简单,只需电容电感 测试仪的电压输出连接到标准装置的电压测量回路,标准装置的输出电流连接至 电容电感测试仪的电流测量回路即可。在标准装置的显示屏界面可以设定仿真电 容还是电感,并可设定电容电感具体数值,启动测试后标准装置根据设置的最大 测试电压自动选择电压测量量程,并根据实测的电压实时计算所需输出电流值, 在每 200ms 时间点进行一次相角同步,保证电感模式时输出电流落后于电压 90 度,输出电容模式时电流超前与电压 90 度。测试过程中标准装置通过电流反馈 和电压输入的实测数据,实时显示刷新电压电流波形及幅值数据。标准装置还会 根据实测的电压电流计算并显示的实时电容电感值,输入电压值,输出电流值, 功率因素等。在根据输入电压实时跟踪输出电流值,输出电流最大值被限定在测

试前设置的最大允许输出电流范围内,以确保输入电压较大时不会错误的造成过 大的电流输出,而导致外部回路或者接线故障。

# <span id="page-4-0"></span>三 技术指标

电容电感测试仪标准装置的详细技术指标如下:

- 1 输入电压测量 AC 0-200V,测量误差 0.2%设定+0.02
- 2 输出电流测量误差 0.2%+0.02V
- 3 电容电感测量误差 0.2% (电流大于 0.2A, 电压大于 2V 时)
- 4 模拟电容电感控制精度误差小于 1%
- 5 输出电流 AC 0-20A, 控制误差 0.5%设定+0.05A
- 6 输出电流波形畸变率小于 1.0%
- 7 操作模式:触摸屏
- 8 存储数据不低于 1000 组
- 9 自动生成 WORD 格式试验报告
- 10 输入供电电源 AC120V 10% 45-65Hz
- 11 校准系统工作环境要求:
- 1> 温度 0~50 度
- 2> 湿度小于 95%

### <span id="page-5-0"></span>四 电容电感测试仪标准装置界面与校准操作

<span id="page-5-1"></span>**5.1** 系统启动

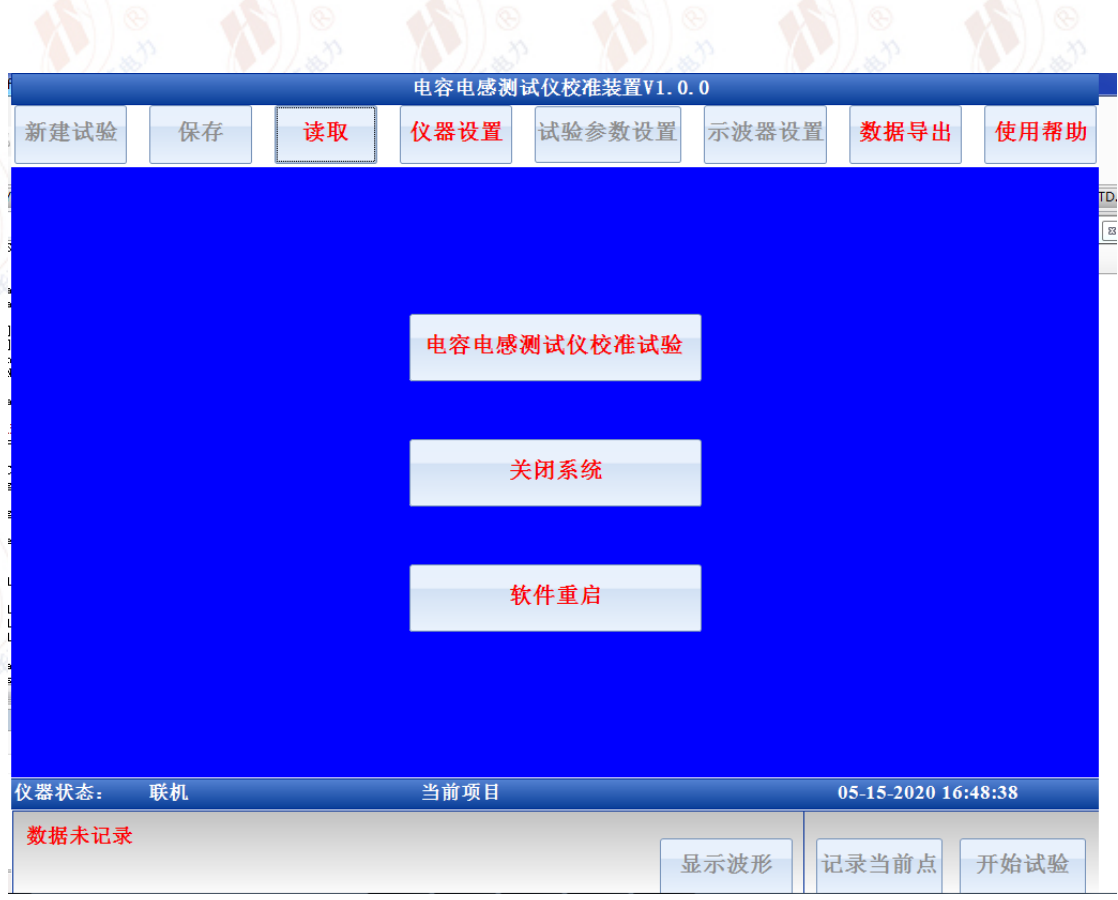

图 2 主界面

检查确认标准装置和测试仪按照图 1 所示的接线可靠连接后,开启装置电源,标 准装置进入仪器主界面如图 2 所示

#### <span id="page-5-2"></span>**5.2** 试验参数设置

在校准装置试验主界面选择电容电感测试仪校准试验后,进入试验参数配置界面, 试验参数配置界面如图 3 所示,在试验参数配置界需要配置的参数包括:

1 电容电感工作模式

其中电容电感工作模式是指本次试验需要模拟的阻抗类型,当选择为电感工作模 式后,则电流输出实时跟踪电压时,其相位落后于测试电压 90 度,当选择电容 工作模式时,则电流输出实时跟踪电压时,其相位超前于测试电压 90 度 2 测试频率

测试频率是指输入至标准装置的测试电压频率值,装置支持 50Hz 或者 60Hz 测

试电压输入,频率选择错误会导致阻抗错误

3 最大测试电压

最大测试电压是指本次模拟试验时,计划输入的最大测试电压值,该数值会决定 标准装置工作时选择的电压测量档位,设定准确的最大测试电压值,可以保证标 准装置工作时的测量精度与阻抗控制精度。

4 电容值或电感值

电容电感模拟值,是指本次试验计划模拟输出的电容电感具体数值,电容的单位 是微法 uF, 电感的单位是豪亨 mH。

5 最大输出电流限制

最大输出电流限制,是指本次试验标准装置在跟踪电压时允许输出的最大电流有 效值,当标准装置根据实时输入的电压计算所得电流值超过最大限制电流值时, 输出电流不再增大而是限定在最大允许输出电流值

6 测试时间

测试将持续的最长时间

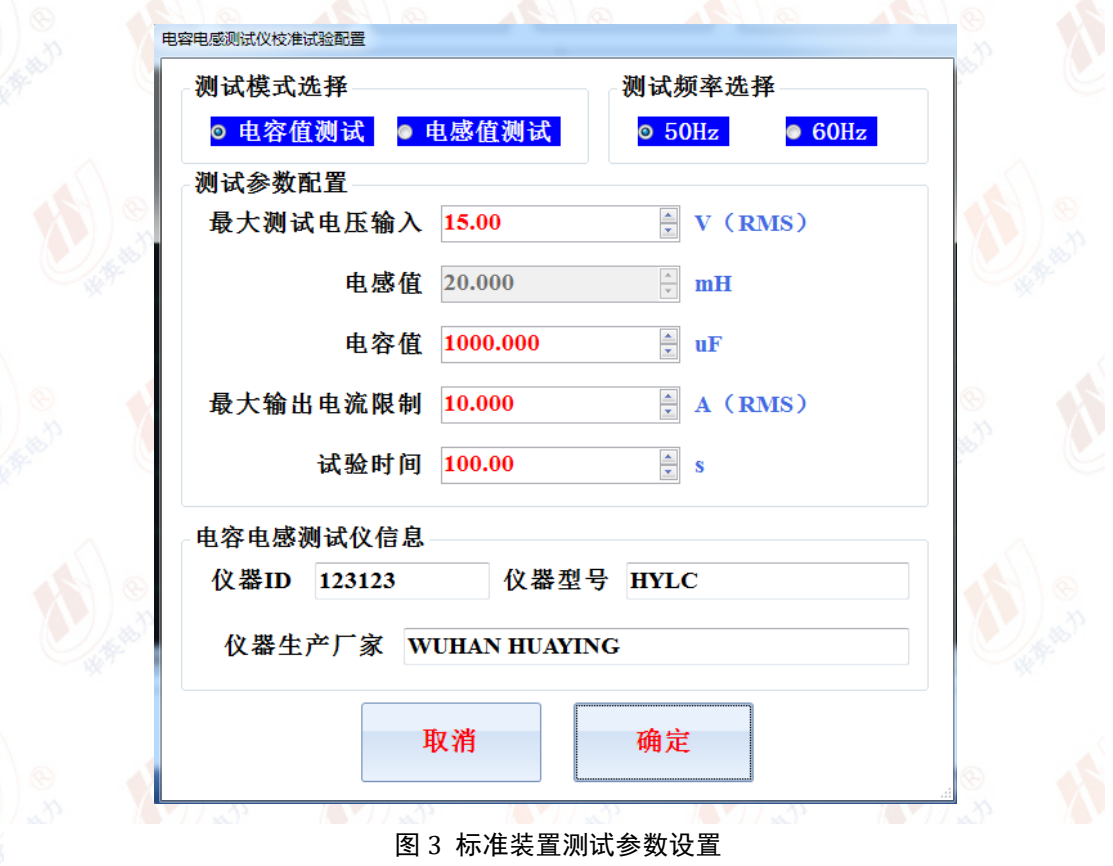

7 电容电感测试仪型号、编号及厂家信息

被测试样品的型号,ID 号以及厂家信息,这些信息会成为报告的一部分,以便于测试记录 查询与报告。其中仪器 **ID** 号会作为存储记录文件名称的一部分,**ID** 中不应包括"**/ \\*. \$**" 等 **windows** 无法作为文件名称的特殊符号,否则会造成保存和生成报告时产生异常。

#### <span id="page-7-0"></span>**5.3** 试验过程

试验参数设置完成后,点击开始试验则试验被启动,校准装置在试验启动 1s 钟 后电流输出将会根据实时测量的电压值变化而变化,保证输出电压除以输出电流 的值等于预先设定的阻抗值。

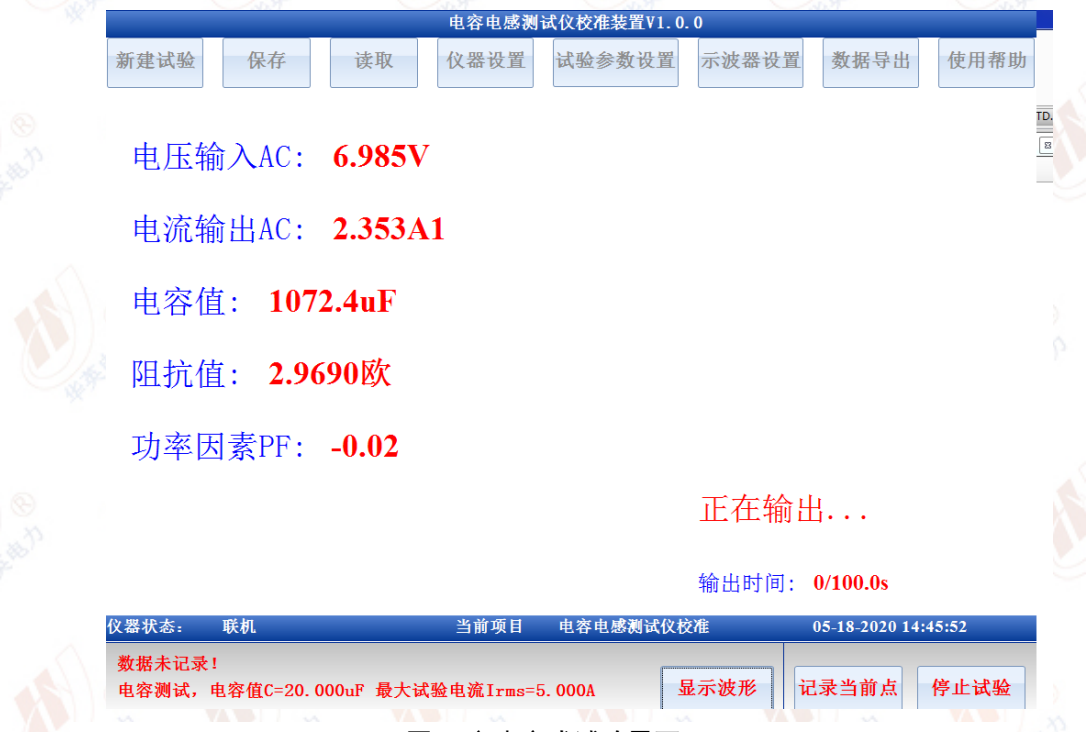

#### 图 4 文本方式试验界面

在试验启动后标准装置的界面如图 4 所示,装置会根据实测的数据实时显示输入 电压有效值,输出电流有效值,电压电流的功率因素 PF,实测的电容或者电感 值等参数。

标准装置可以数字和图形 2 种方式实时刷新测试的状态,当选择工作模式为图形 时,则其界面如图 5 所示,示波器实时显示实测的电压信号和输出电流信号,并 且以文本方式在示波器窗口显示输入电压有效值,输出电流有效值,电容或者电 感值,电压电流功率因素等参数。在图形界面还可以直观的判断当前电压与电流 信号的波形时序。

在试验过程中如果测试电压趋于稳定则此时的阻抗值也会趋于稳定,读取此时标 准装置的阻抗读数和被检测测试仪的读数,则可完成该阻抗点的检查。点击记录 当前点,则点击瞬间的阻抗值,电压值,电流值,电容电感值,功率因素,电压 波形以及电流波形都会被记录,存储试验结果时则该点记录的数据会被保存。如 果试验过程中未点击记录当前点,则试验停止瞬间的数据会自动被当做试验结果 记录。

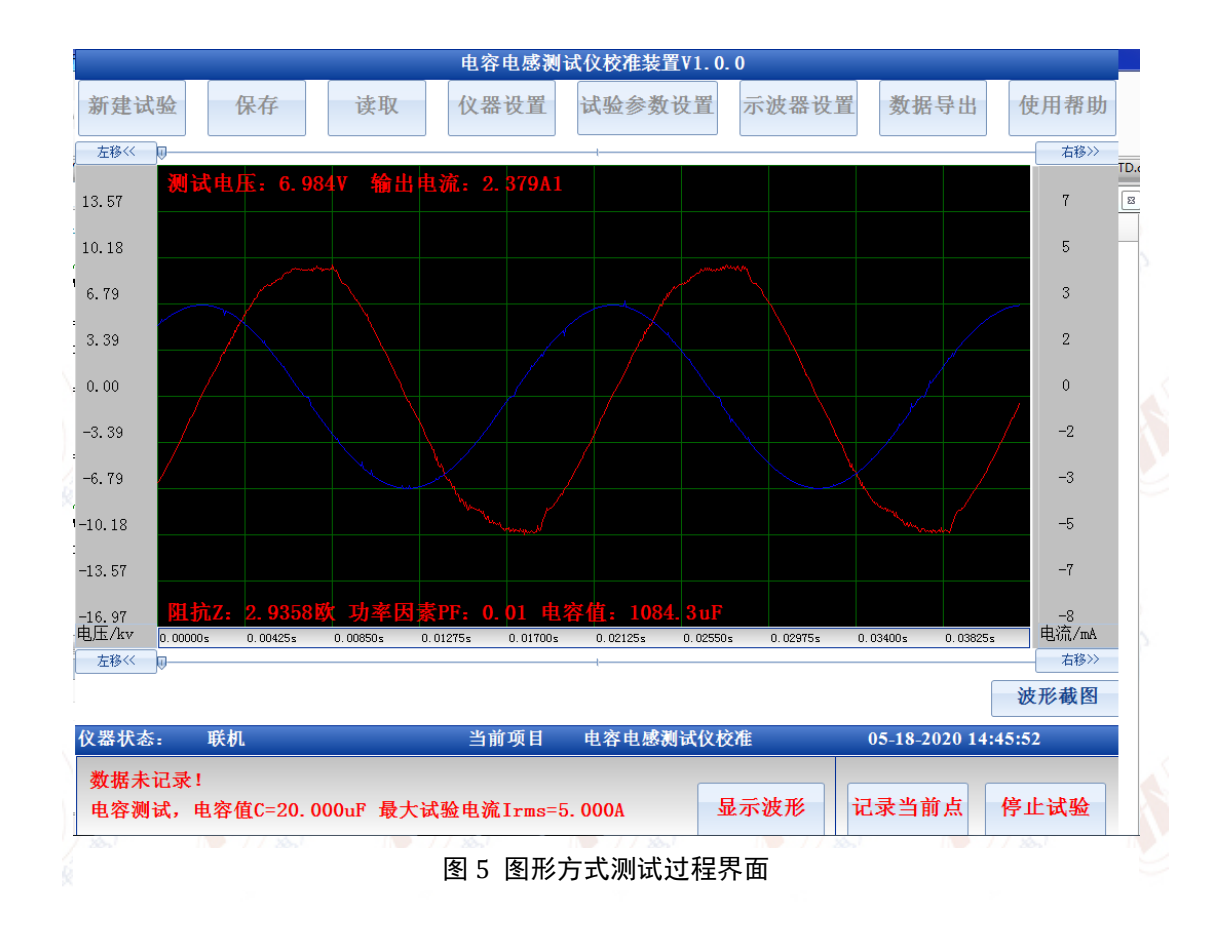

### <span id="page-8-0"></span>**5.4** 试验结果存储与分析

在试验完成后如果测试结果被保存,则校准装置会存储在试验过程中记录的(若 未点击记录则为停止试验瞬间的)电压,电流,阻抗,功率因素以及电压电流波 形曲线,从记录的试验结果中读取测试结果,其展示界面如图 6 所示。

在试验结果查看界面也可以显示波形数据,其展示方式如图 5 所示,在查看试验 结果界面可以通过工具栏按钮示波器设置来改变当前波形显示的大小幅值,并且 可以通过其中的数据读取工具获得当前波形上任意一点的数值。点击示波器设置 按钮则可以看到图 7 所示的示波器设置窗口。其中各个参数的含义和用途如下:

1) 曲线是否显示及坐标设置

装置记录的曲线包括电压和电流,如果其对应的复选框被选中则对应的曲线 显示,否则对应的曲线不在示波器中显示。每根曲线的 Y 坐标范围都可以修 改,修改 Y 坐标时需要设置坐标的最小值和最大值,通过更改 Y 坐标范围可 以更改曲线在 Y 轴的位置和显示比例。

Y 坐标小数点位数用于调整对曲线数据进行提取时显示数值的分辨率

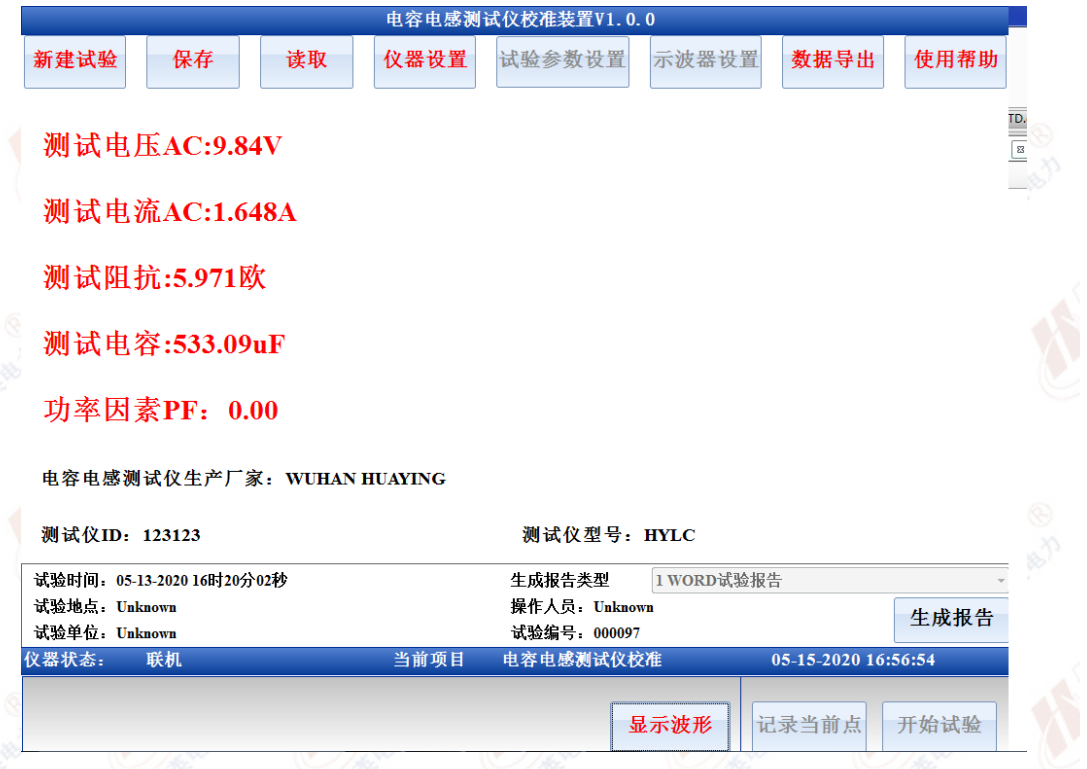

图 6 测试结果读取

2) X 坐标设置

用于设置当前显示曲线的 X 轴曲线位置和显示比例,X 坐标小数点位置则用 于调整显示曲线的时间分辨率, 仪器的采样频率为 20KHz, 因此最高的时间 有效分辨率为 0.00005s

3) 其它设置

当选择更新至模板时,则在试验结果界面调整的曲线是否显示设置,曲线 Y 坐标设置,曲线 Y 轴小数点位数设置,X 轴小数点位数设置参数会保存至模 板,当启动试验时模板参数会加载到示波器用于配置试验过程中示波器的显 示参数。

如果退出参数设置界面时没有选择更新至模板,则当前的参数修改仅仅影响 当前界面的示波器曲线显示方式,点击启动试验后,示波器又会被还原到默 认的显示参数配置状态

启动工具尺是指在试验结果参数查看界面,开启曲线定位线用于读取曲线上 某一点对应的实际数值

默认坐标用于将当前显示的曲线配置还原到装置的默认显示参数配置模板

4) 背景颜色

用于设置示波器示波界面的背景,可选的颜色为白色和黑色,背景颜色仅仅

影响示波器界面展示波形的背景,但是不改变生成 WORD 文档时,DOC 文 档内展示的波形图像

5) 快速坐标模板

装置可以配置 5 个快速坐标模板,点击配置按钮,可以设置对应通道的 Y 坐标, X 坐标,颜色,显示的小数点位数等参数,并且配置的参数会被保存,当需要以 某一个模板来显示当前曲线时,直接选择对应模板并确认后,则曲线的显示方式 会被调整到当前所选择的模板参数

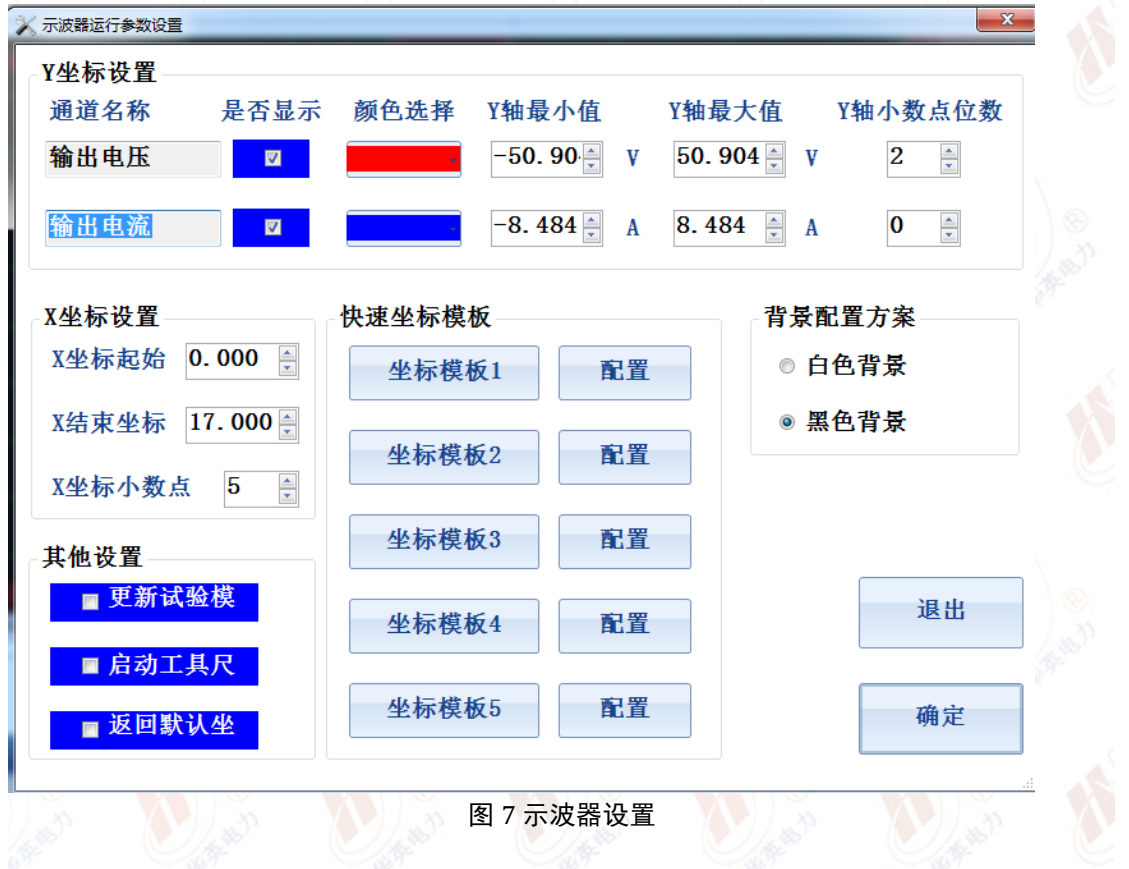

#### <span id="page-10-0"></span>**5.5** 文件保存读取与导出

试验完成后,标准装置会提示用户是否保存当前的试验记录,如果用户点击确定 则试验过程中用户点击"记录"所存储的计算数据和实测波形都会被保存。如果 用户点击取消,则记录当时不会被保存,但在后续查看和分析数据过程中用户还 可以通过主菜单工具栏的保存按钮,将当前工作区的试验结果数据和波形全部保 存。

在保存试验结果时,其对应的存储文件名称格式为"XXXX 年 XX 月 XX 日 XX 时 XX 分 XX 秒 \*\*\*\*\*\*.lcstd",其中"\*\*\*\*"代表的时试验参数设置界面对应的测 试仪 ID, 测试仪 ID 字符串不可以包含"\*/\: \$ % - "等不能构成 windows 文件名 称的字符,否则保存记录将失败

点击读取按钮,则装置中存储的所有记录文件会以列表的形式显示,用户可以选 择想要查看的记录,然后选择读取将其加载到当前的工作区进行分析和浏览 装置存储的所有测试记录文件都可以导出,首先插入 U 盘到装置的 USB 接口, 然后,点击主界面工具栏的导出按钮,则装置中存储的所有记录文件也会以列表 形式展现,用户可以选择所需要导出的记录文件,然后点击导出按钮,则对应的 文件会被存储到 U 盘的"试验数据"文件夹下

### <span id="page-11-0"></span>**5.6** 系统参数设置

标准装置的系统参数设置界面包含了生成 WORD 格式试验报告相关的一些仪器 参数设置,试验单位,试验人员,试验地点,报告页脚,报告页眉,WORD 报告 格式信息等,这些参数的修改不会对试验过程产生影响,其信息仅反应的自动生 成的 WORD 格式报告中。其中选择生成 WORD 报告时导出图片,则试验过程中

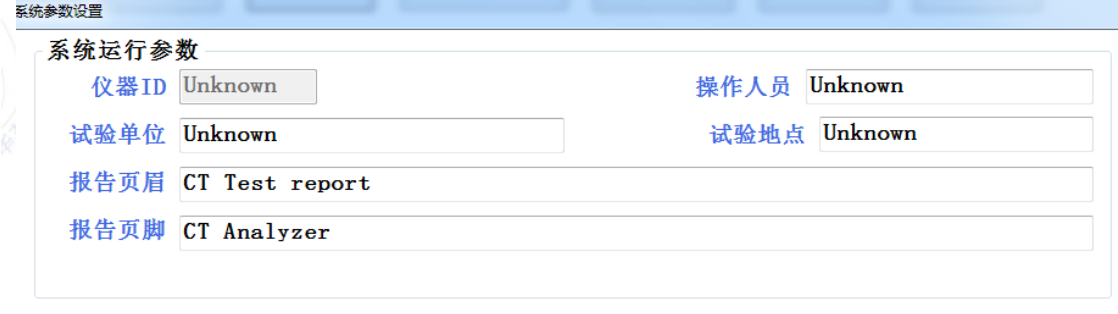

#### ■生成WORD报告时导出图片

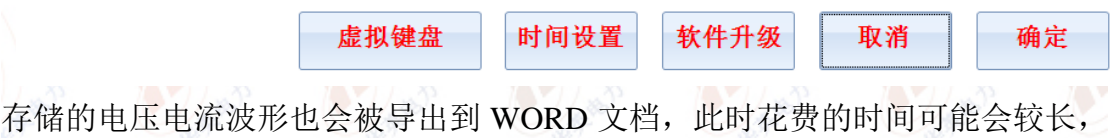

如果此复选框不选,则 WORD 报告仅包括文本测试内容,生成 WORD 报告时间 较短。

# <span id="page-11-1"></span>六 系统维护

电容电感测试仪校准装置使用过程中请注意以下事项,并按照如下建议的方案管 理和维护校准系统:

1) 电容电感测试仪校准装置在出厂前,我司已经完成对其调试和校准,因此在 运行过程中切勿更改系统的校准参数,否则会导致校准系统的测量误差增加。只 有在对该系统进行校准后发现误差过大时才可以通过控制软件的主界面修改校 准系统从而减少系统的测量误差

2) 校准装置在使用过程中应避免电压输出回路短路

3)若测试系统的某些部件尤其是控制回路的部件工作不正常时,应及时联系我 司进行更换或维修后再使用

4)标准装置每年应进行校准与检查确保装置的测量回路精度没有超标,如果出 现一定程度偏差请联系我司进行校准

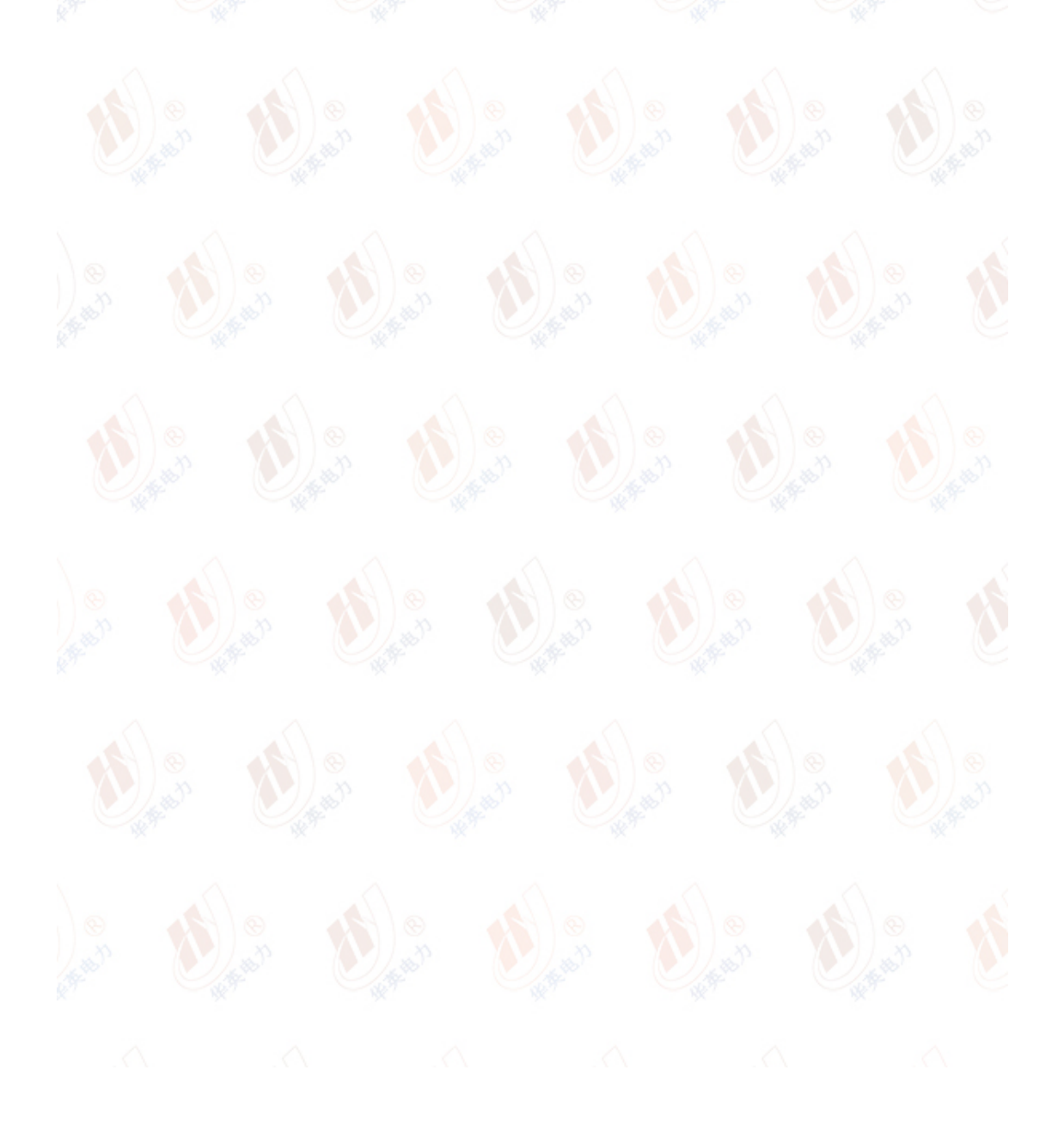